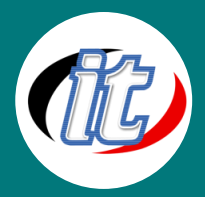

# Autodesk Inventor 2018/2019 Basic

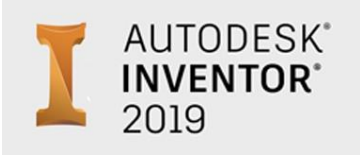

โปรแกรม Autodesk Inventor เป็น โปรแกรมเขียนแบบ ทางวิศวกรรมเครื่องกลที่ใช้ งานได้อย่างง่ายดายมากโปรแกรมหนึ่ง เป็นโปรแกรมที่เหมาะกับผู้ใช้งานที่ไม่เคยใช้ งานโปรแกรมเขียนแบบใด ๆ มาก่อน โดยหน้าจอการใช้งานถูกออกแบบมาให้ใช้งาน ได้อย่างง่ายดาย ซึ่งหน้าจอจะใกล้เคียงกับหน้าจอของ Microsoft Office เป็นอย่าง

มากทำให้ผู้ใช้งานไม่จำเป็นที่จะต้องปรับตัวนาน

โปรแกรม inventor นั้นจะเป็นโปรแกรมซึ่งแตกต่างจาก AutoCAD โดยสิ้นเชิง ซึ่ง Inventor นั้นจะทำงานเน้นไปที่งาน 3D 95% ทีเดียวโดยจุดเด่นของโปรแกรมอยู่ที่ การสร้างชิ้นงานในลักษณะ 3D จะเน้นไปที่การแก้ไขที่ง่ายมากกว่าการเขียนที่ ง่ายเหมือนโปรแกรม AutoCAD

ในหลักสูตรนี้จะแนะนำตั้งแต่พื้นฐานการทำงานกับ Autodesk Inventor 2019 ซึ่งเป็นเวอร์ชั่นล่าสุดมาพร้อม ความสามารถใหม่ ๆ มากมาย เช่น Hole Command แบบใหม่ Variable Radial/Helical Curve , Inverted Fillet, Direct Edit Supports Automatic Blending , Content Center, Model-Based Definition, Color Schema Editor, Sheet Metal, Any CAD for Fusion 360 , Migrate Custom Settings Tool, Shared View และอื่น ๆ อีก มากมาย ผ่าน Workshop ให้ได้ฝึกฝนตั้งแต่พื้นฐานจนสามารถนำไปประยุกต์ขึ้นชิ้นงานของตนเองได้

# วัตถุประสงค์:

- o เรียนรู้เครื่องมือและหน้าตาของ Autodesk Inventor 2018/2019 ล่าสุด
- o The Inventor workflow
- o Sketching
- Drawing lines, shapes, and splines
- o Dimensioning
- o Modifying sketch geometry
- o Creating work planes, axes, and points
- o Projecting and importing geometry
- o Modeling parts
- o Building parts with placed features
- o Creating patterns
- o Creating sculpted objects
- o Adding parts to an assembly

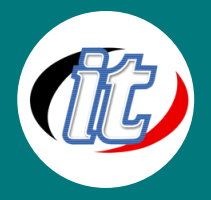

- o Using constraints to position parts
- o Enhancing designs with visualization techniques
- o Creating drawing views
- o Creating basic annotations

# กลุ่มเป้าหมาย:

- o นักเรียนนักศึกษา
- o ครู อาจารย์ วิทยากรที่สนใจ
- o นักวิชาการ นักไอที หรือผู้ดูและระบบ
- o ผู้สนใจทั่วไปที่ต้องการศึกษาการใช้งานโปรแกรม Autodesk Inventor 2018/2019

# ความรู้พื้นฐาน:

- o พื้นฐานการใช้งานคอมพิวเตอร์ เช่น Copy , Paste สร้างไฟล์และโฟลเดอร์
- o การใช้งานระบบปฎิบัติการ Windows / MacOS

# ระยะเวลาในการอบรม:

o 18ชั่วโมง (3วัน)

# ราคาคอร์สอบรม:

o 7,900 บาท / คน (ราคานี้ยังไม่ได้รวมภาษีมูลค่าเพิ่ม)

# วิทยากรผู้สอน:

o อาจารย์สามิตร โกยม และทีมงาน

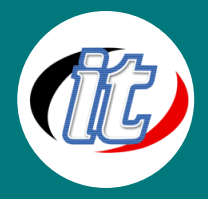

# เนื้อหาการอบรม:

# Module 1: Basic Concepts

- o Exploring major workflow steps
- o Home dashboard
- o Reviewing different file types

# Module 2: Leveraging the Project

- o Project file introduction
- o Create a project
- o Setting up the project file

## Module 3: Navigating the Interface

- o Navigating using the ViewCube
- o Navigating using the navigation tools
- o Using the browser
- o Using the ribbon bar
- o Using the Quick Access Toolbar
- o Using the Marking menu

## Module 4: Sketching Concepts

- o Introducing sketching
- o Working with origin geometry
- o Understanding constraints

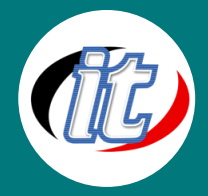

#### Module 5: Create Sketch Geometry

- o Drawing lines
- o Create rectangles and arcs
- o Create splines
- o Construction geometry
- o Dimensioning
- o Parameters

#### Module 6: Modifying Sketch Geometry

- o Trim, Extend, and Split tools
- o Offsetting sketch geometry
- o Pattern and mirror sketch geometry

#### Module 7: Work Features

- o Understanding work features
- o Create offset work planes
- o Create work planes
- o Create work axes and points

#### Module 8: Projecting and Importing Geometry

- o Projecting geometry
- o Import AutoCAD data
- o Autodesk AnyCAD

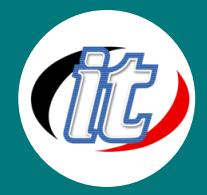

#### Moule 9: Understanding Part Modeling

- o Part feature introduction
- o Create a base extrusion feature
- o Create an extrusion to next face
- o Extrude enhancements
- o Create revolves
- o Complex shapes with the Loft tool
- o Add control to a loft by creating rails
- o Create a sweep feature
- o Create a sweep feature with model edges

## Module 10: Building Parts with Placed Features

- o Adding concentric holes
- o Adding linear holes
- o Adding threaded holes
- o Bi-directional holes
- o Modify edges with fillets and chamfers
- o Partial chamfers
- o Hollowing parts with the shell feature

#### Module 11: Create Patterns of Features

- o Create rectangular feature patterns
- o Add intelligence to a rectangular pattern
- o Create rectangular feature patterns along a path
- o Create circular feature patterns
- o Mirroring part features
- o Sketch pattern

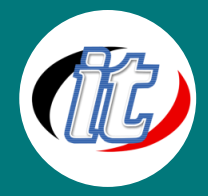

## Module 12: Create Sculpted Objects

- o T-Splines introduction
- o Create a base form
- o Understanding the Edit Form tool
- o Taking advantage of symmetry
- o Inserting and modifying edges

# Module 13: Adding Parts to an Assembly File

- o Introduction to assemblies
- o Placing components
- o Creating and editing components in an assembly
- o Placing fasteners from the content center

#### Module 14: Using Constraints to Position Parts

- o Mate or Flush constraint
- o Angle constraint
- o Insert constraint
- o Driving constraints
- o Translational constraint
- o Motion constraint
- o Contact sets

## Module 15: Assembly Visualization Techniques

- o Adding materials to parts in an assembly
- o Visual styles
- o Enhancing the design experience with visual settings

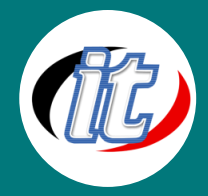

#### Module 16: Create Drawing Views

- o Exploring initial drawing creation
- o Placing views: Base and projected views
- o Create section views
- o Create detail views
- o Create breakout views

#### Module 17: Create Basic Annotations

- o Create general dimensions
- o Changing dimension precision
- o Create baseline, ordinate, and chain dimensions